## Creating your FSA ID is the first step to complete the FAFSA!

Let this be your guide to gather information and begin the financial aid process.

## 1. Log on to StudentAid.gov to create a username and password

- Your FSA ID gives you access to Federal Student Aid's online system and serves as your legal signature.
- Only create an FSA ID using your own personal information and for your own exclusive use.
- You'll use your FSA ID every year you are in college to complete the FAFSA and review your federal student aid.
- Remember to write down your username and passwords and keep them confidential and stored in a safe location.

| USERNAME:                                                                                    | PASSWORD:                                                         |
|----------------------------------------------------------------------------------------------|-------------------------------------------------------------------|
| 2. Input your identity in                                                                    | formation                                                         |
| <ul> <li>Be sure to input your legal name a</li> </ul>                                       | nd date of birth correctly when you complete your FSA ID.         |
| <ul> <li>Social Security Number must mate</li> </ul>                                         | ch what is on your Social Security Card.                          |
| EMAIL ADDRESS:                                                                               |                                                                   |
| USER NAME:                                                                                   | PASSWORD:                                                         |
| FIRST NAME:                                                                                  | MIDDLE INITIAL: LAST NAME:                                        |
| DATE OF BIRTH://                                                                             | / SOCIAL SECURITY NUMBER (SSN):                                   |
| 3. Input your profile inf                                                                    | ormation                                                          |
| MAILING ADDRESS:                                                                             |                                                                   |
| CELL PHONE NUMBER: ()                                                                        | ALT PHONE NUMBER: ()                                              |
| Include your Cell Phone Number to                                                            | o aid in recovery assistance should you lose your FSA ID.         |
| <ul> <li>You will be asked to create four ch<br/>Write down your questions and an</li> </ul> | allenge questions from a drop down list. Below are some examples. |

- What was the name of your elementary school?
- What was your high school's mascot?

- What city were you born in?

- What was the name of your first pet?

## 4. Confirm and verify your information

- Once the information is submitted, check your email and cell phone for a FSA verification before logging out.
- Parents and students will have their own FSA ID.
- Parents may use an account previously created to apply for financial aid with another student.

Congratulations! You have officially begun taking your next steps toward college!

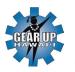

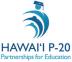